附件 1

### 兰州大学科研合同 OA 审批操作说明

兰州大学科研合同签订审批表(OA 系统线上审批)适用 于除技术转让外的所有科研合同。

一、OA 系统线上审批流程及操作步骤

1. 项 目 负 责 人 登 录 兰 州 大 学 OA 系 统 (http://oa.1zu.edu.cn) 一点击【工作流程】, 如图:

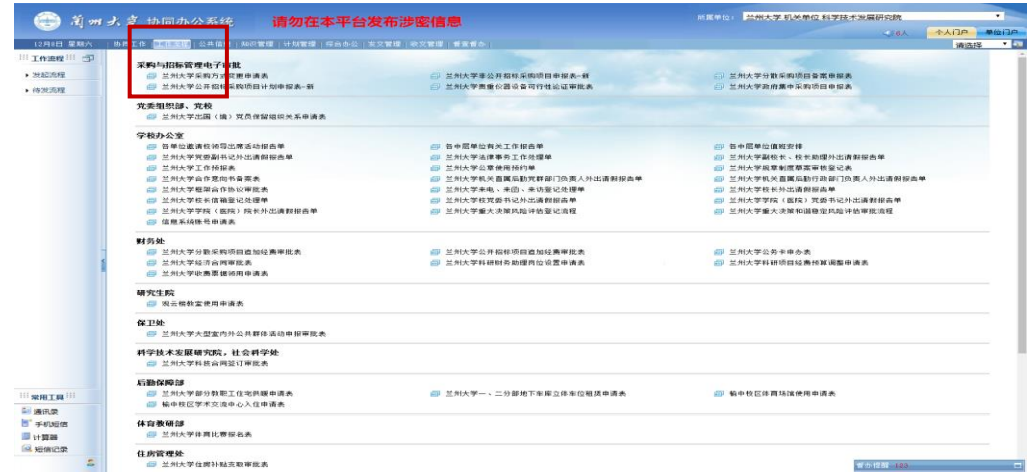

2.然后选择需要发起的流程—点击【兰州大学科研合同签 订审批表】,如图:

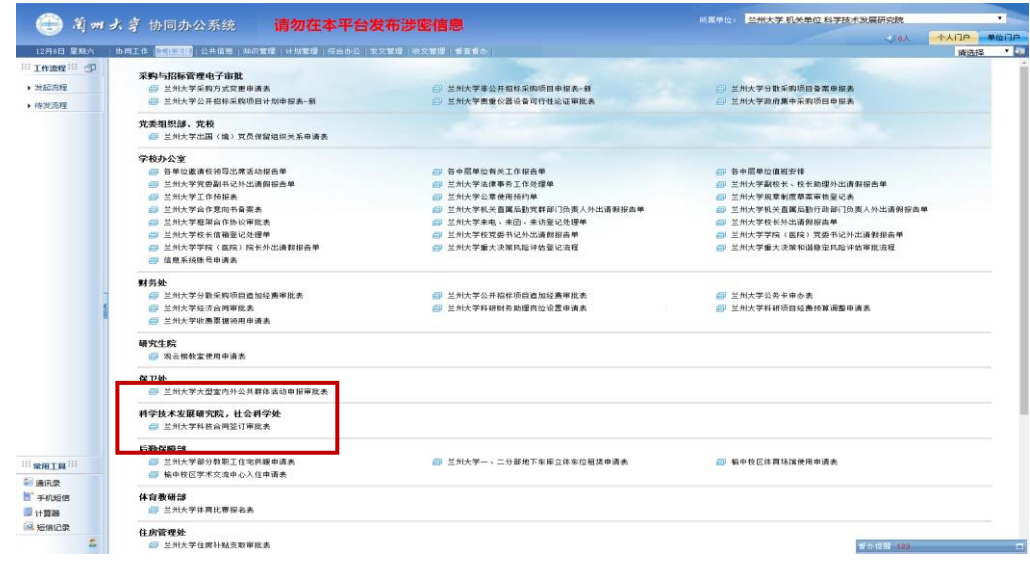

## 3. 填写兰州大学科研合同签订审批表并上传合同文本,如 图:

#### 兰州大学科研合同签订审批表 (适用于除技术转让外的所有科技合同)

说明:

1.科技合同涉及技术秘密,未经项目负责人许可,任何人不得传播扩散,违者必追究其行政、经济责任,直至追究法律 直至追究法律责任。

2.所在单位重点审查:承担能力、基础条件保障等。

3.流程结束后,请项目负责人打印出本表格并签字,连同最终版本的合同文本,交至科研院应用开发中心办理合同签字 和盖章。

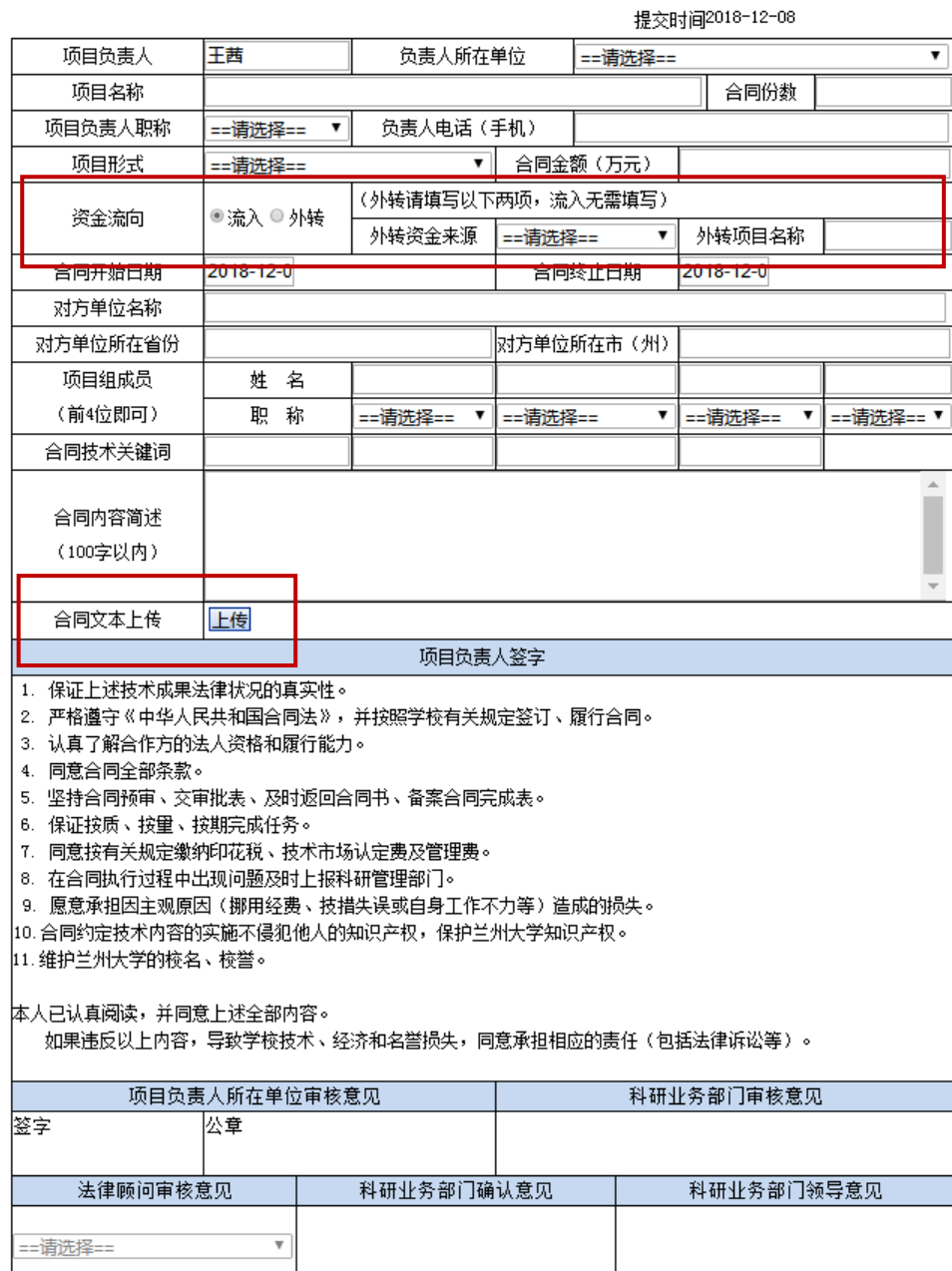

注:资金来源分为流入和外转,外转经费需填写该笔资金转

出项目的类型及项目名称。

4.填写、上传完毕后提交需要发起的流程—点击【发送】, 如图:

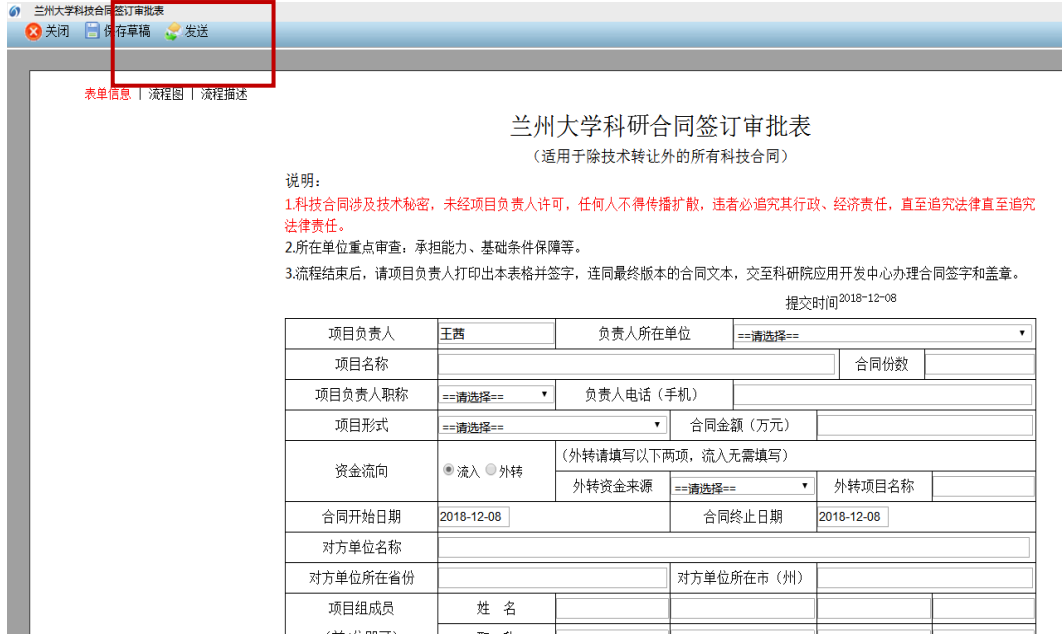

5. 提交后将到达项目负责人确认环节,请点击【协同工作】, 在待办事项中,点击【项目负责人的兰州大学科研合同签订 审批表等待您处理!】,如图:

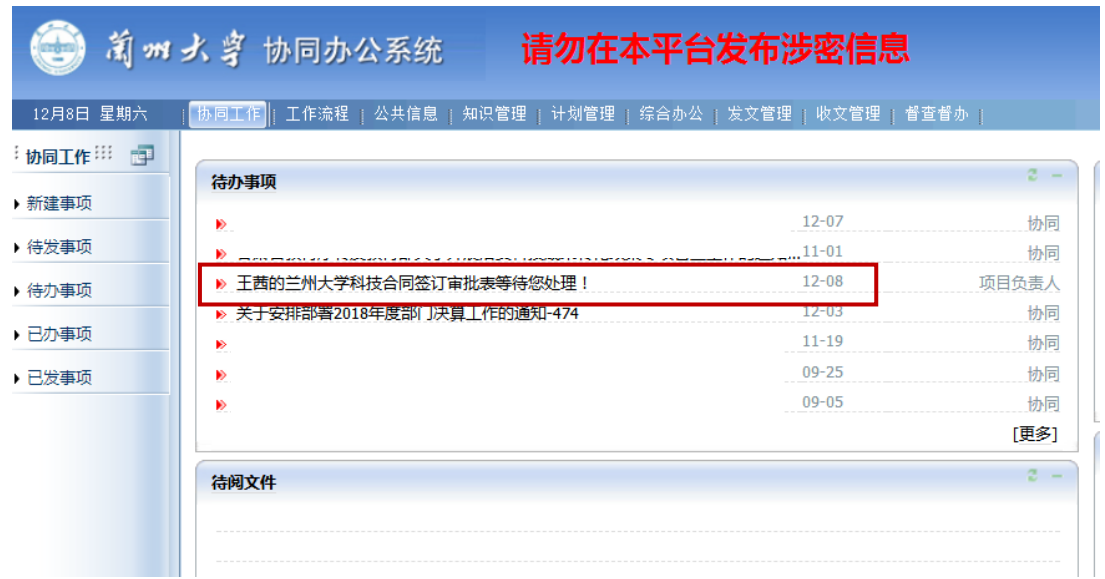

# 6.然后在阅读项目负责人签字栏目下全部内容后,在签批位 置填写意见--点击【发送】,如图:

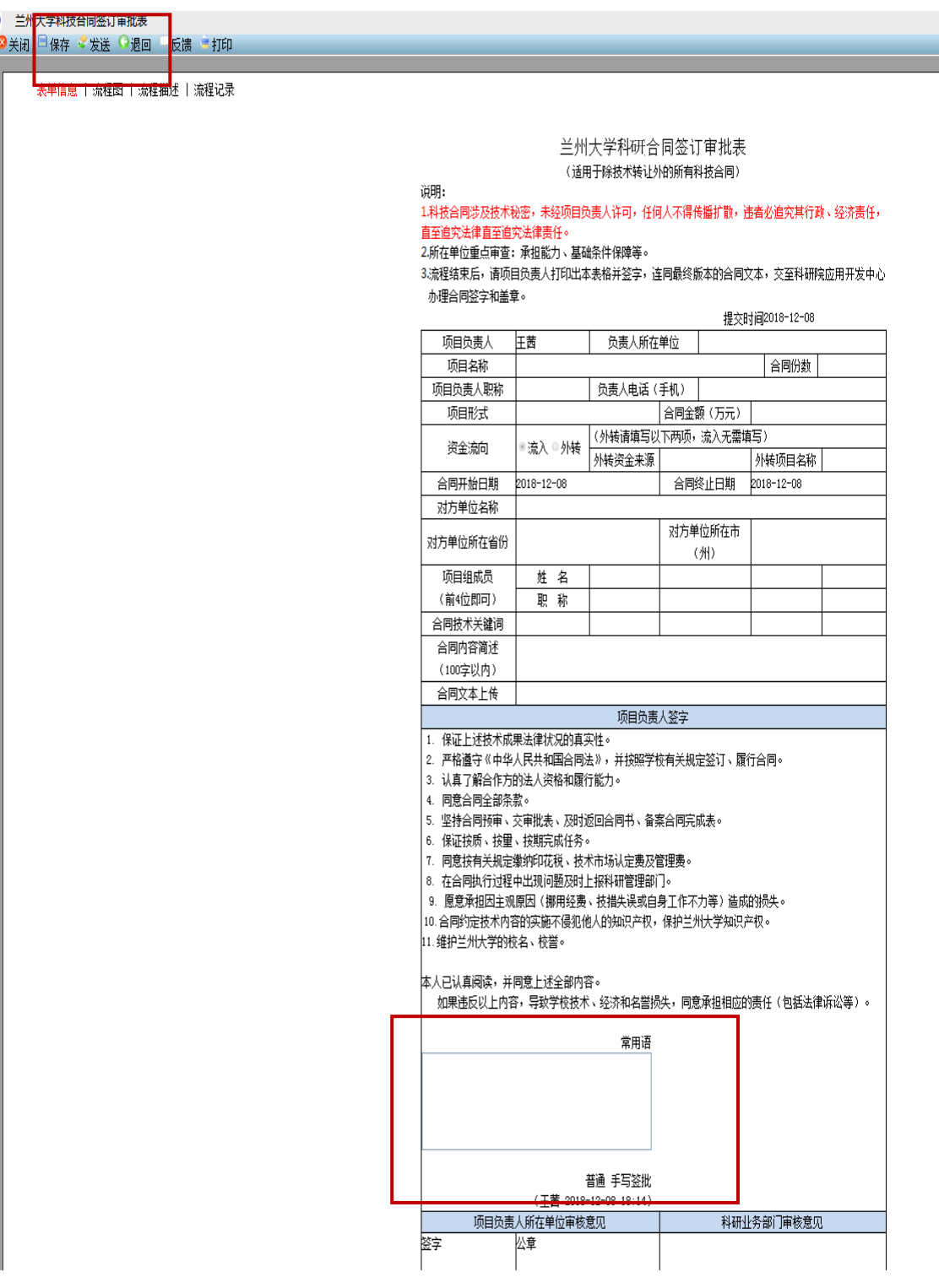

6.点击发送后出现下一节点选项(如图),请项目负责人选 择所在单位科研秘书,并确定发送,如图:

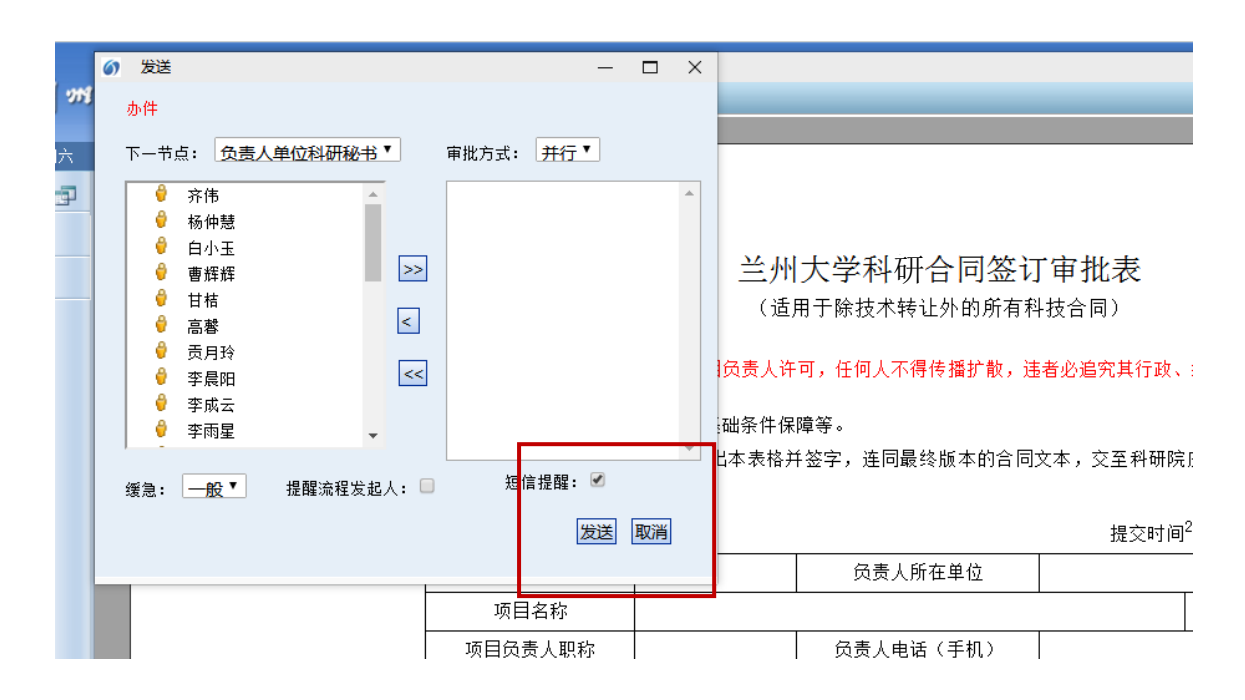

7.发送后该审批表将到达本单位科研秘书审核环节,经科研 秘书审核提交至学院办公室盖章,最终由办公室提交至科研 业务部门审核。项目负责人可在已发事项中查阅进度及催 办,如图·

7.1 点击【您的兰州大学科研合同签订审批表正在办理中!】

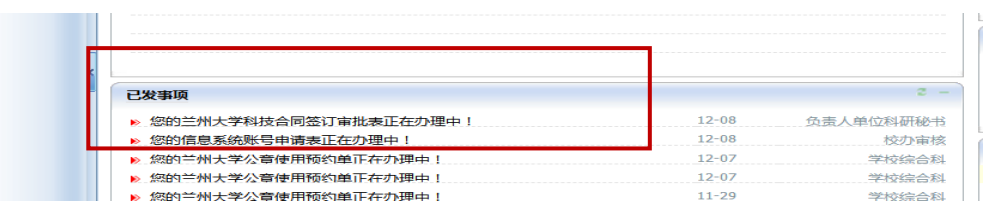

7.2 点击【流程记录】进行查询

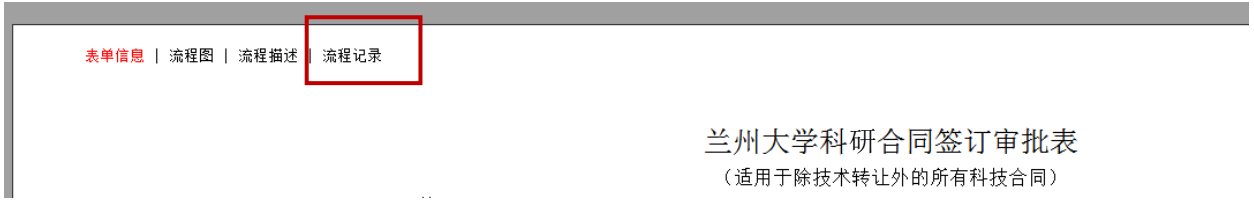

8.到达科研业务部门审核环节后,请项目负责人留意短信提 醒或及时登陆 OA 查看审核意见, 如需修改, 请按照审核意 见修改,并再次上传修改后的合同文本,填写办理意见,点 击【办理完毕】,如图:

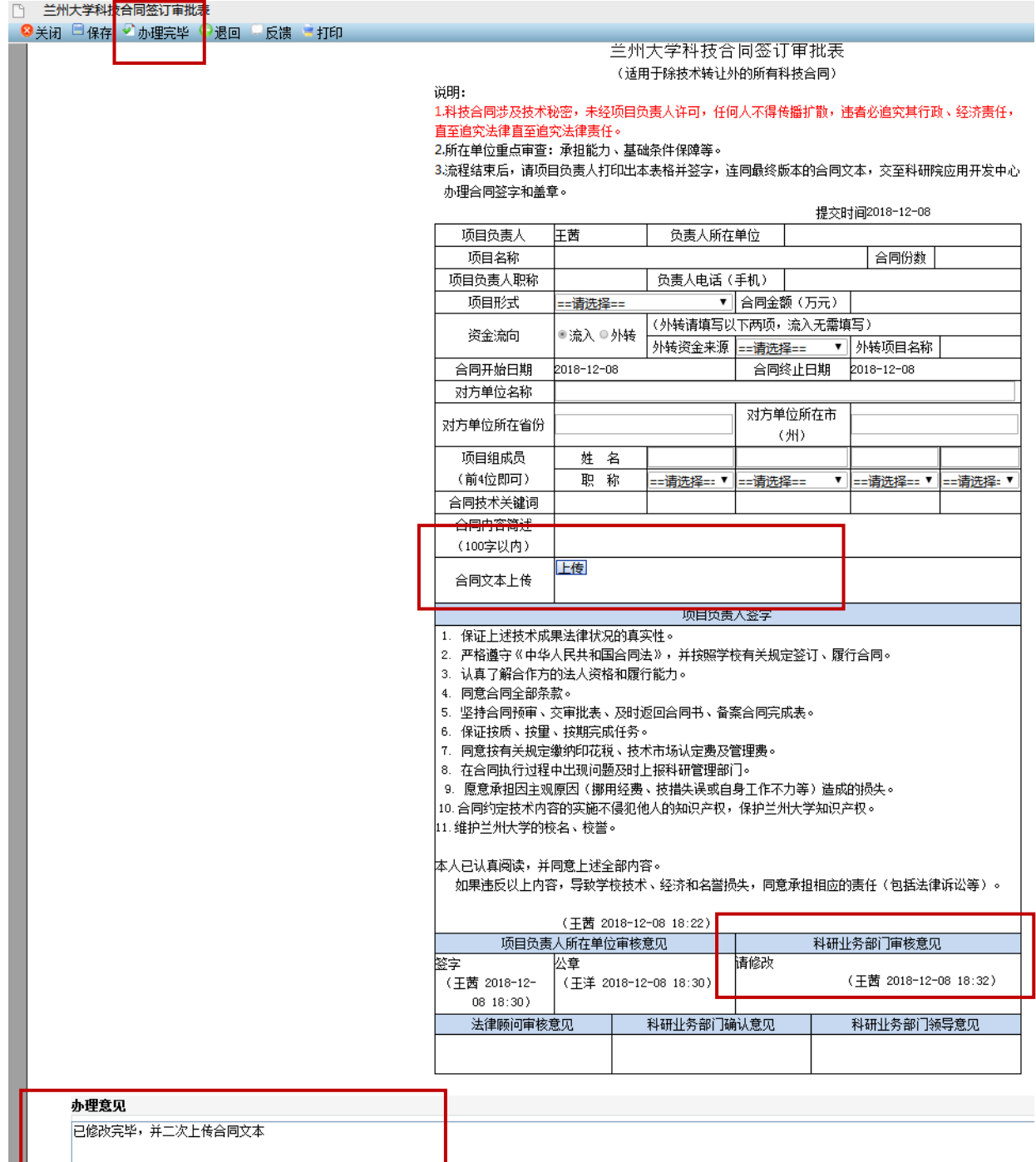

9. 科研业务部门审核通过后,将由科研业务部门直接发送 至法律顾问审核,请项目负责人留意短信提醒或及时登陆 OA 查看审核意见,如需修改,请按照法律顾问审核意见修改, 并再次上传修改后的合同文本,填写办理意见,点击【办理 完毕】,如图:

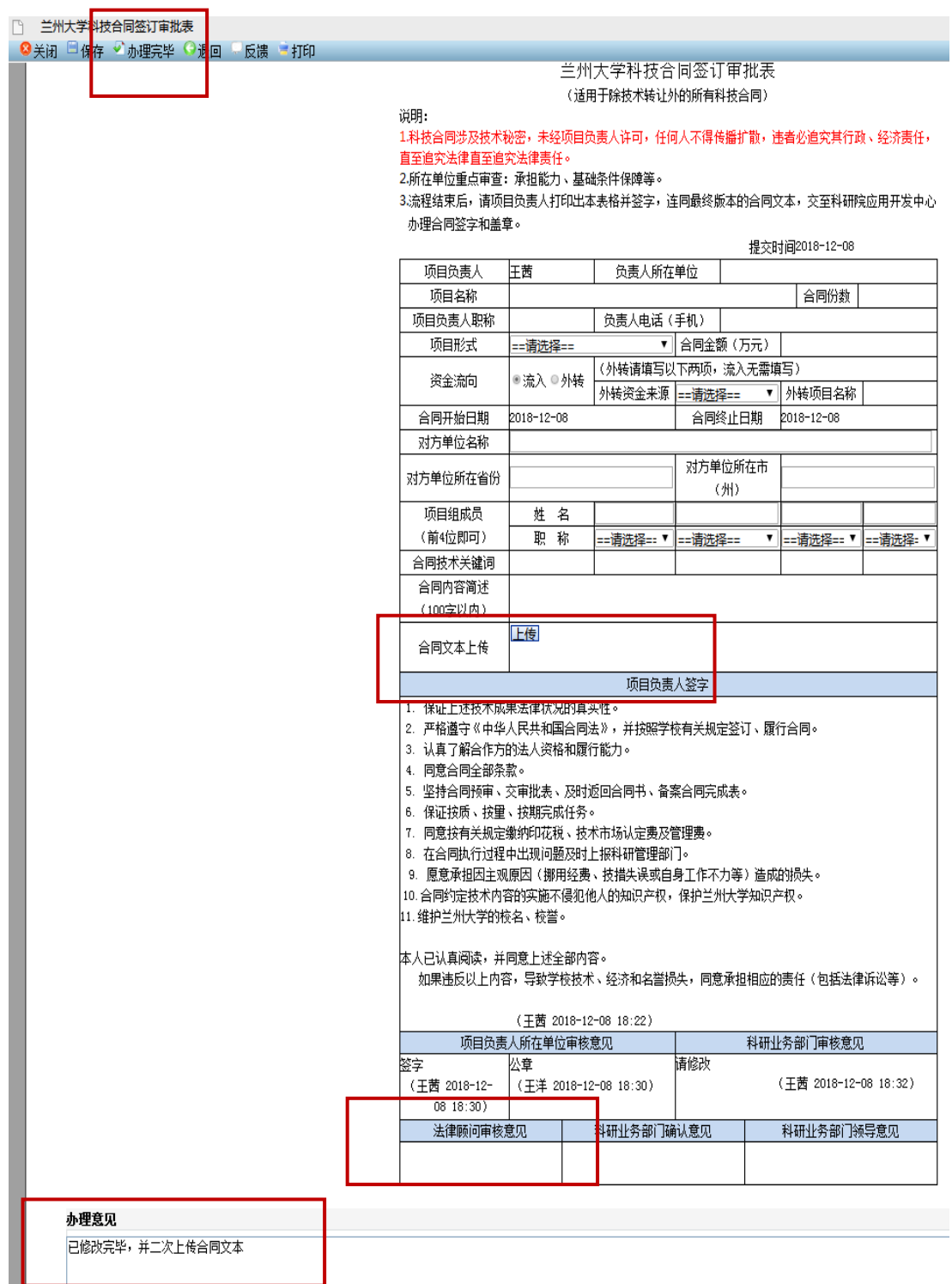

10.法律顾问审核通过后,科研业务部门将上传审核通过的 合同文本 PDF,并发送至科研业务部门领导审核。最终审核 通过后,项目负责人请按照审核意见中提醒,双面打印审批 表(1份)及合同文本(约定份数),并在相应位置签字后, 前往科研院(贵勤楼 411)办理合同签字盖章手续。

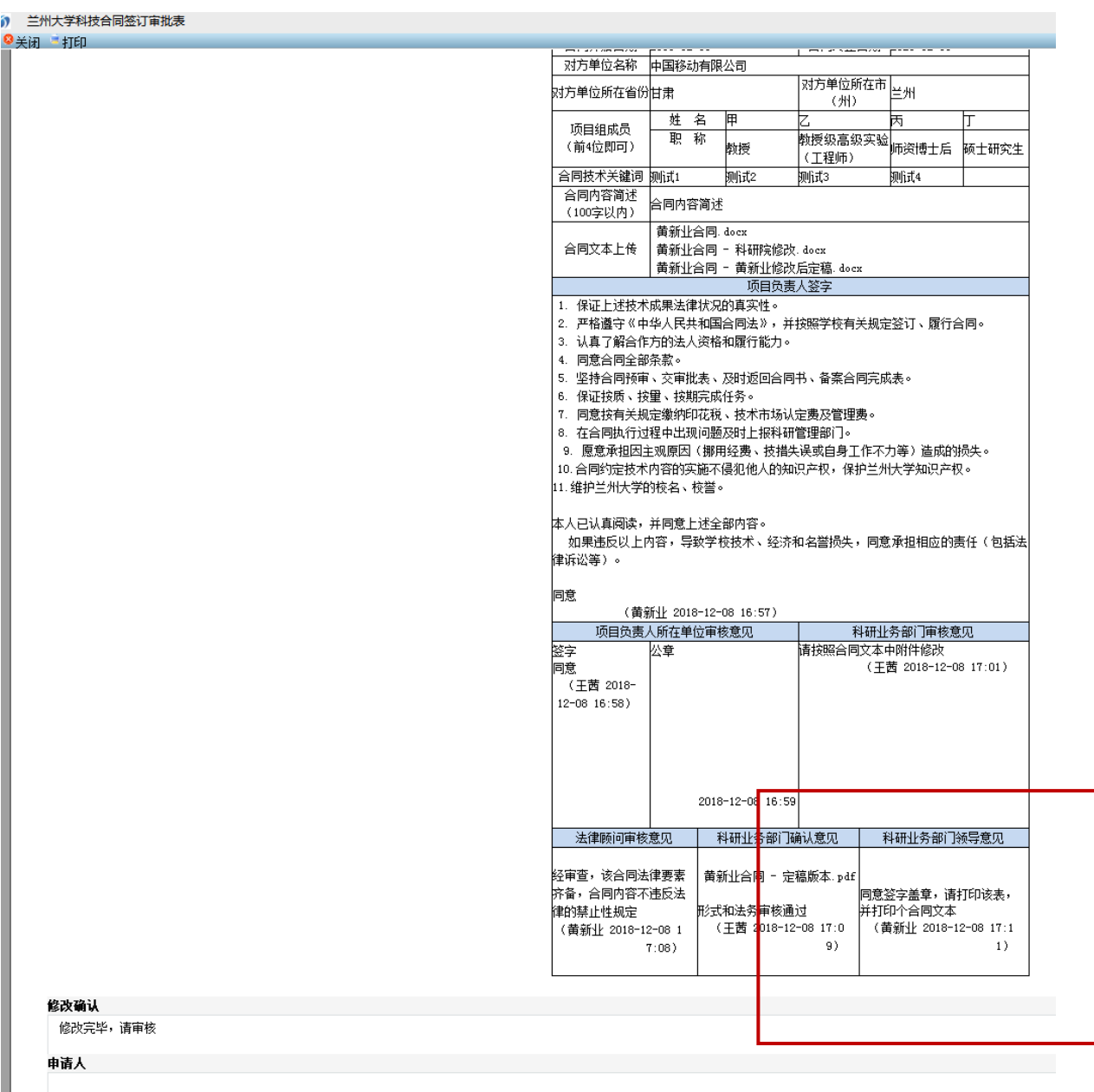

I

### 二、合同范本下载

学校及科技部合同文本模板,请登录兰州大学—科学技 术发展研究院主页—应用研究—技术合同范本中下载。

亦可按照甲方单位要求使用甲方单位模板。

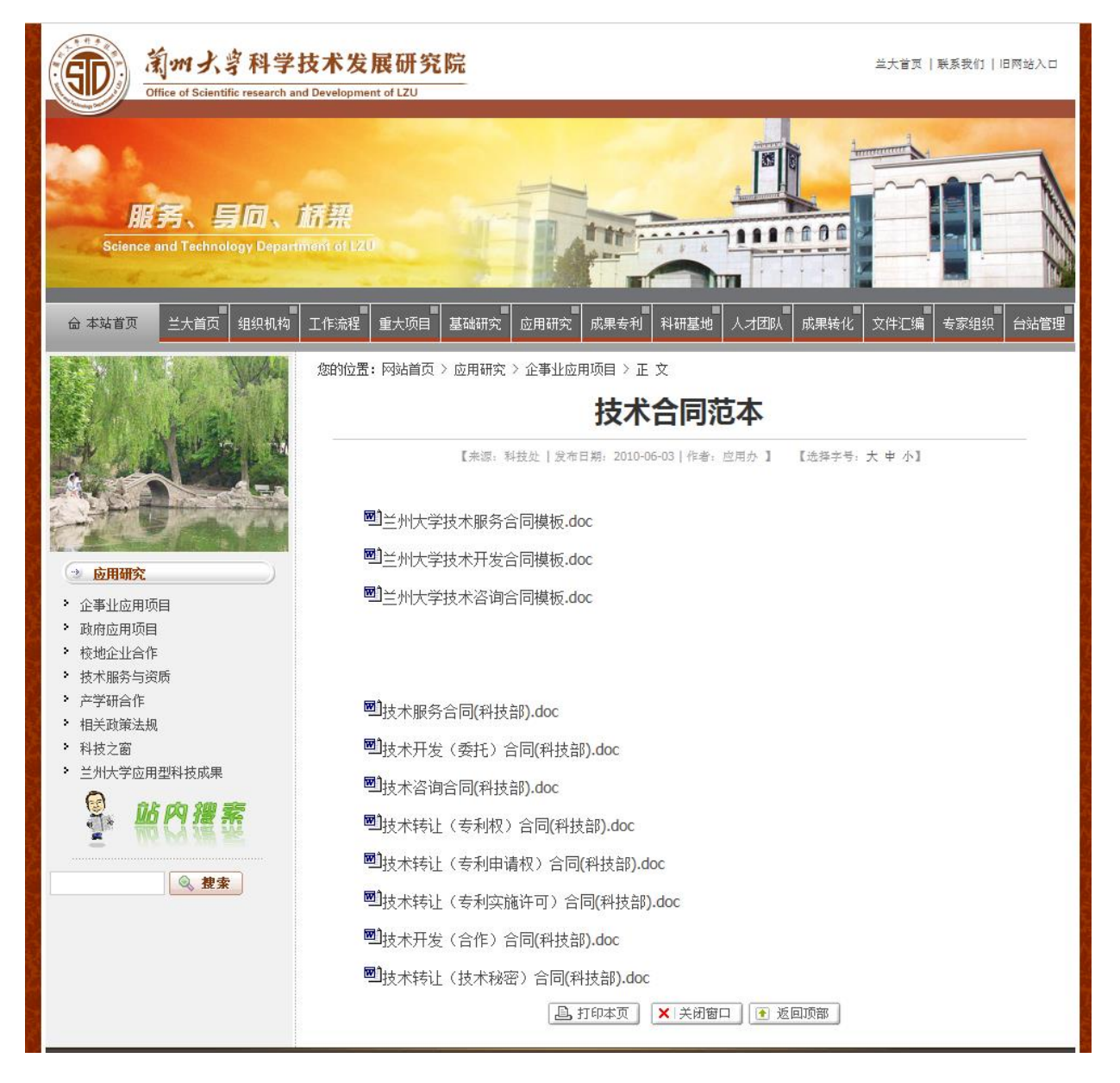